## **環境設定Windows Update**

請保持最新的windows 版本,同時為正常執行MIDAS軟體,需安裝 VC++ 2008~2015 Redistributable Package、Microsoft .NET Framework 3.5和Microsoft .NET Framework 4.5。

## VC++ 2008~2015 Redistributable Package安裝方式

- A. MIDAS軟體安裝資料夾VC++ 2008~2015 Redistributable Package或 資料夾vcredist中找到並手動安裝Redistributable Package的檔案。
	- VC++2008 Redistributable Package  $\blacksquare$  VC++ 2012 Redistributable Package  $\blacksquare$  VC++ 2015 Redistributable Package **W** vcredist
- B. 在Microsoft官網下載Visual C++ Redistributable並安裝。

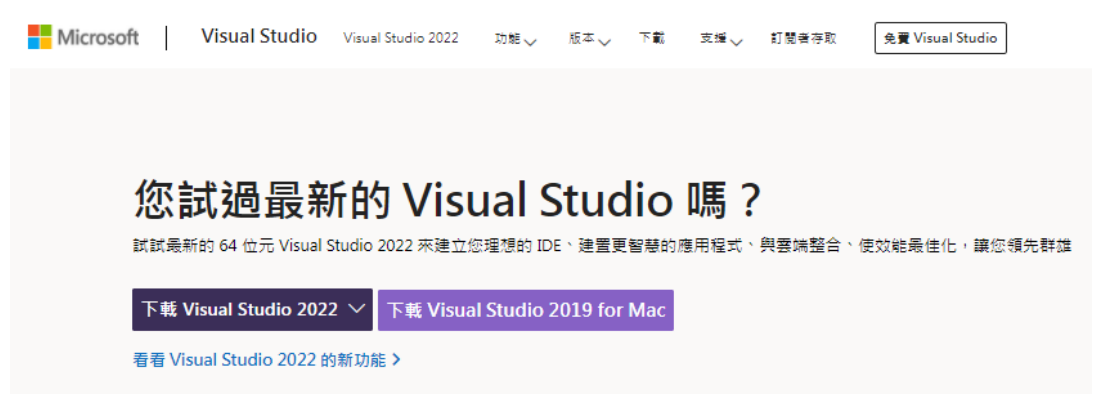

Q

A

Microsoft .NET Framework 3.5和Microsoft .NET Framework 4.5安裝方式

A. 至MIDAS軟體安裝資料夾.Net FrameWork 4.5中找到並手動安裝.Net FrameWork 4.5的檔案,在控制台 > 程式和功能 > 開啟或關閉 Windows功能接著點選.NET Framework 3.5 (包括.NET 2.0和3.0)之後, 點擊確定就會開始更新功能。

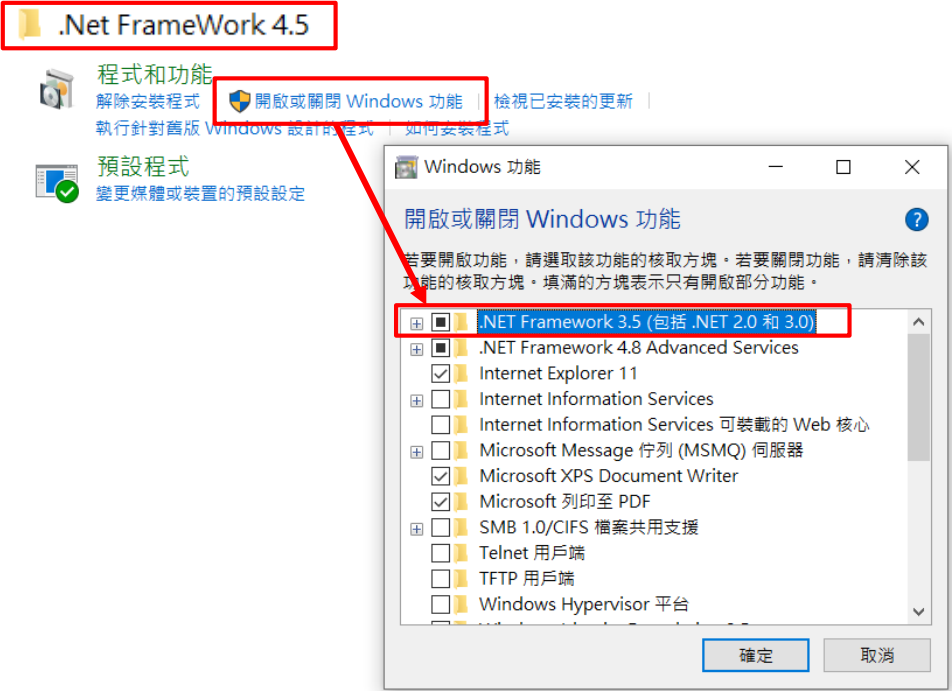

B. 至Microsoft官網下載Microsoft .NET Framework 3.5和Microsoft .NET Framework 4.5並安裝。

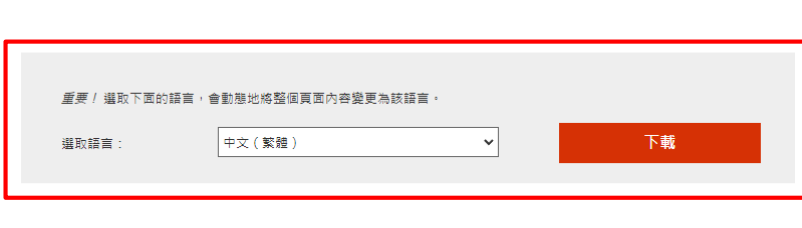

Microsoft .NET Framework 3.5 Service Pack 1 (完整套件)

Microsoft .NET Framework 3.5 Service Pack 1 是一種累計更新, 其中包含許多基於 .NET Framework 2.0、3.0 和 3.5累加建置的新功能, 並包含了.NET Framework 2.0 Service Pack 2 及 .NET Framework 3.0 Service Pack 2 累計更新。